## **RedLab TEMP-AI**

Four Temperature Inputs, Four Voltage Inputs, Eight Digital I/O

# **User's Guide**

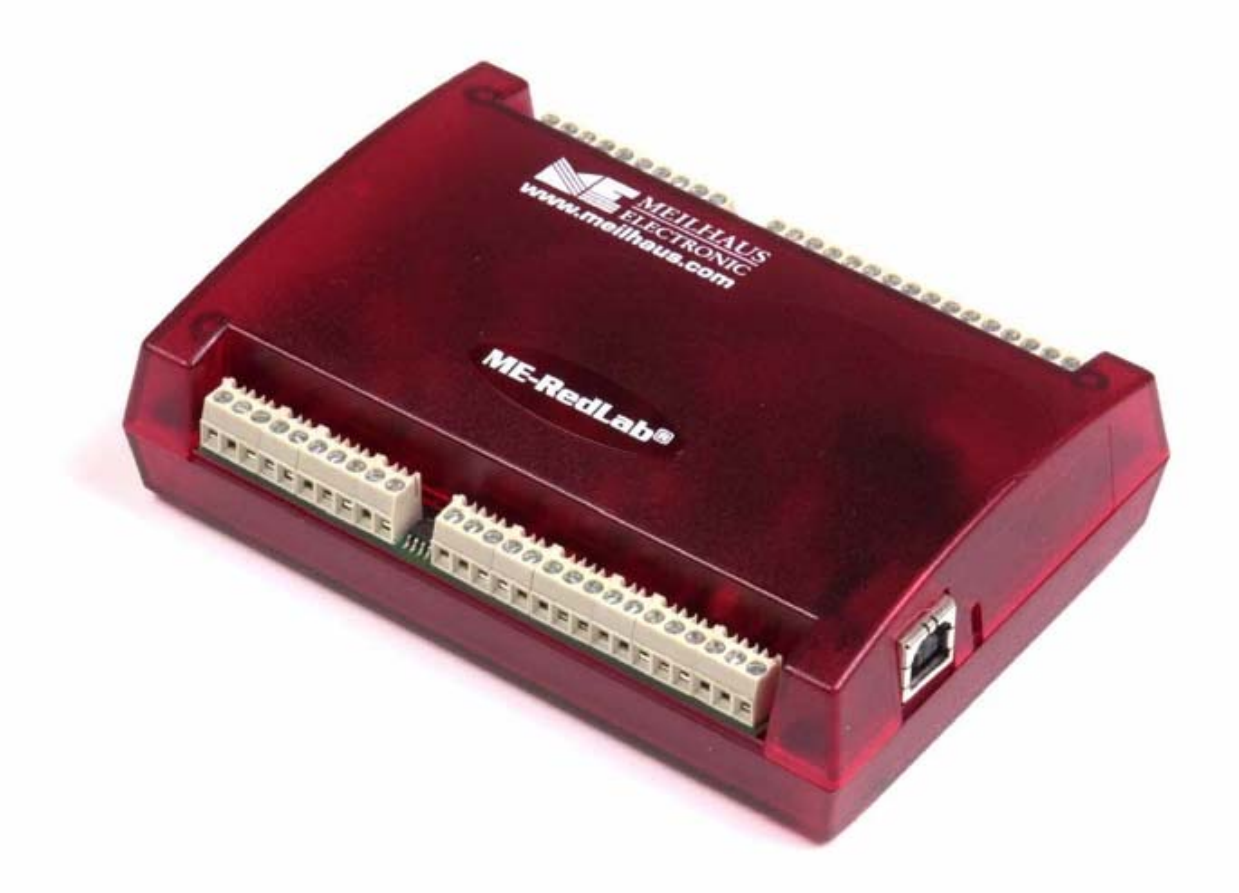

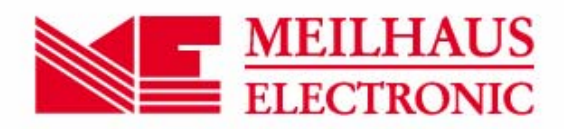

## **RedLab TEMP-AI**

## **USB-based High-Precision 8-Channel Temperature and Voltage Measurement**

**User's Guide** 

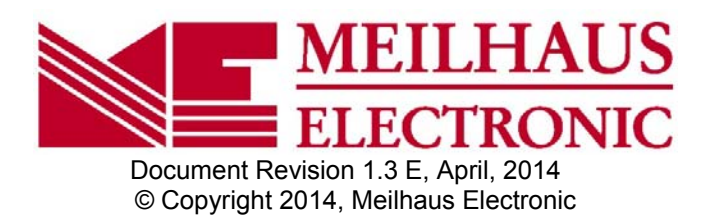

### **Imprint**

#### **User's Guide RedLab® Series**

Document Revision 1.3 E Revision Date: March 2014

Meilhaus Electronic GmbH

Am Sonnenlicht 2 D-82239 Alling near Munich, Germany http://www.meilhaus.de

© Copyright 2014 Meilhaus Electronic GmbH

All rights reserved. No part of this publication may be reproduced, stored in a retrieval system, or transmitted, in any form by any means, electronic, mechanical, by photocopying, recording, or otherwise without the prior written permission of Meilhaus Electronic GmbH.

### **Important note:**

All the information included in this user's gide were put together with utmost care and to best knowledge. However, mistakes may not have been erased completely.

For this reason, the firm Meilhaus Electronic GmbH feels obliged to point out that they cannot be take on neither any warranty (apart from the claims for warranty as agreed) nor legal responsibility or liability for consequences caused by incorrect instructions.

We would appreciate it if you inform us about any possible mistakes.

The trademark Personal Measurement Device, TracerDAQ, Universal Library, InstaCal, Harsh Environment Warranty, Measurement Computing Corporation, and the Measurement Computing logo are either trademarks or registered trademarks of Measurement Computing Corporation.

Windows, Microsoft, and Visual Studio are either trademarks or registered trademarks of Microsoft Corporation.

LabVIEW is a trademark of National Instruments.

CompactFlash is a registered trademark of SanDisk Corporation.

XBee is a trademark of MaxStream, Inc.

All other trademarks are the property of their respective owners.

## **Table of Contents**

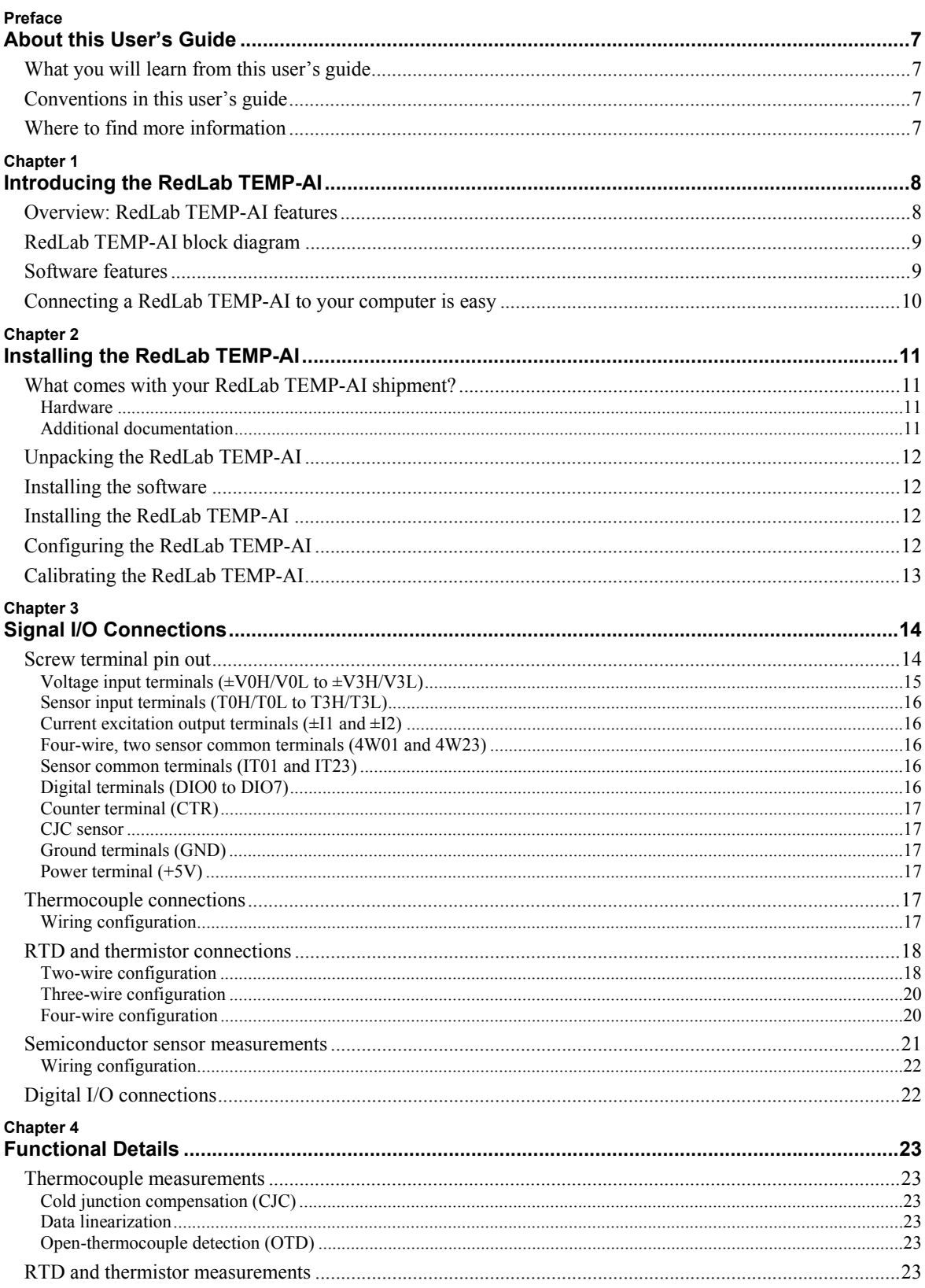

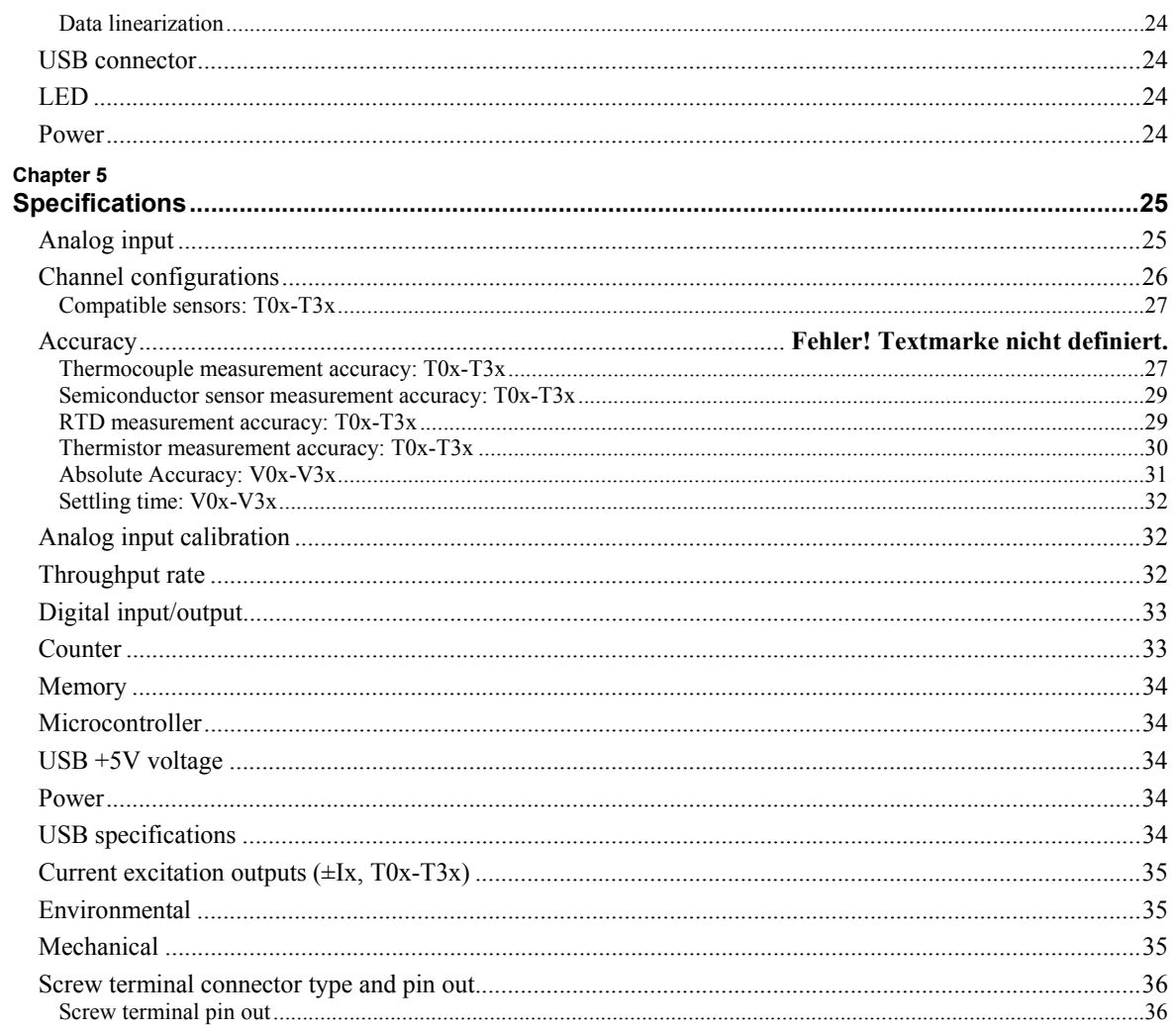

## **About this User's Guide**

### **What you will learn from this user's guide**

This user's guide explains how to install, configure, and use the RedLab TEMP-AI so that you get the most out of its USB-based temperature and voltage measurement features.

This user's guide also refers you to related documents available on our web site, and to technical support resources.

### **Conventions in this user's guide**

#### **For more information on …**  Text presented in a box signifies additional information and helpful hints related to the subject matter you are

reading. **Caution!** Shaded caution statements present information to help you avoid injuring yourself and others, damaging your hardware, or losing your data.  $\langle #:\rangle$  Angle brackets that enclose numbers separated by a colon signify a range of numbers, such as those assigned to registers, bit settings, etc. **bold** text **Bold** text is used for the names of objects on the screen, such as buttons, text boxes, and check boxes. For example: **1.** Insert the disk or CD and click the **OK** button.

*italic* text *Italic* text is used for the names of manuals and help topic titles, and to emphasize a word or phrase. For example: The *Insta*Cal installation procedure is explained in the *Quick Start Guide*.

*Never* touch the exposed pins or circuit connections on the board.

### **Where to find more information**

The following electronic documents provide helpful information relevant to the operation of the RedLab TEMP-AI.

- The *Quick Start Guide* is available on our RedLab CD in the root directory.
- The *Guide to Signal Connections* is available on our RedLab CD under "ICalUL\Documents".
- The *Universal Library User's Guide* is available on our RedLab CD under "ICalUL\Documents".
- The *Universal Library Function Reference* is available on our RedLab CD under ...ICalUL\Documents<sup>".</sup>
- The *Universal Library for LabVIEW*<sup>™</sup> *User's Guide* is available on our RedLab CD under "ICalUL\Documents".

## **Introducing the RedLab TEMP-AI**

### **Overview: RedLab TEMP-AI features**

This user's guide contains all of the information you need to connect the RedLab TEMP-AI to your computer and to the signals you want to measure.

The RedLab TEMP-AI is a USB 2.0 full-speed, temperature measurement module that is supported under popular Microsoft® Windows® operating systems. The RedLab TEMP-AI is fully compatible with both USB 1.1 and USB 2.0 ports.

The RedLab TEMP-AI provides eight analog input channels that are configured as four differential temperature inputs and four differential or single-ended voltage inputs. A 24-bit analog-to-digital (A/D) converter is provided for each pair of analog inputs. Eight independent, TTL-compatible digital I/O channels are provided to monitor TTL-level inputs, communicate with external devices, and to generate alarms. The digital I/O channels are software programmable for input or output.

The temperature input channels are configured as two channel pairs that accept temperature sensor type inputs. You can take measurements from four sensor categories. The sensor category is software programmable for each channel pair:

- Thermocouple types  $J, K, R, S, T, N, E$ , and B
- Resistance temperature detectors (RTDs) 2, 3, or 4-wire measurements of 100  $\Omega$  platinum RTDs
- Thermistors  $-2$ , 3, or 4-wire measurements
- Semiconductor temperature sensors LM36 or equivalent

You can connect a different category of sensor to each temperature channel pair, but you cannot mix sensor categories between the channels that constitute a channel pair. You can, however, mix thermocouple types within channel pairs.

Each voltage input channel is software configurable for differential or single-ended mode. The voltage input range is software programmable for  $\pm 10$  V,  $\pm 5$  V,  $\pm 2.5$  V,  $\pm 1.25$  V.

The RedLab TEMP-AI provides a integrated cold junction compensation (CJC) sensor for thermocouple measurements, and built-in current excitation sources for resistive sensor measurements.

An open thermocouple detection feature lets you detect a broken thermocouple. An on-board microprocessor automatically linearizes the measurement data according to the sensor category.

The RedLab TEMP-AI is a standalone plug-and-play module which draws power from the USB cable. No external power supply is required. All configurable options are software programmable.

The RedLab TEMP-AI is fully software calibrated.

### **RedLab TEMP-AI block diagram**

RedLab TEMP-AI functions are illustrated in the block diagram shown here.

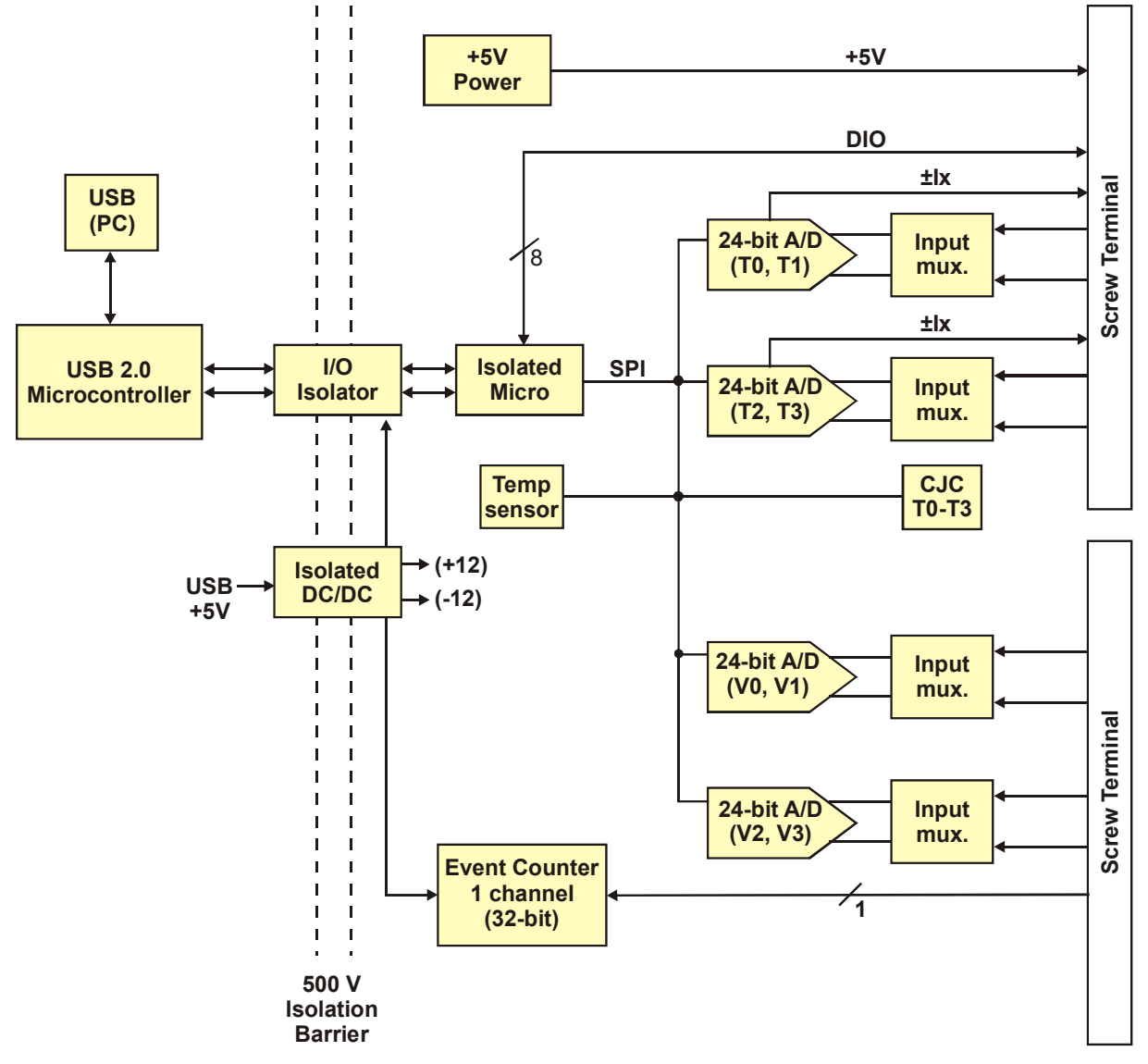

Figure 1. RedLab TEMP-AI functional block diagram

#### **Software features**

For information on the features of *Insta*Cal and the other software included with your RedLab TEMP-AI, refer to the *Quick Start Guide* that shipped with your device. The *Quick Start Guide* is also available in PDF on our RedLab CD (root directory).

### **Connecting a RedLab TEMP-AI to your computer is easy**

Installing a data acquisition device has never been easier:

- The RedLab TEMP-AI relies upon the Microsoft Human Interface Device (HID) class drivers. The HID class drivers ship with every copy of Windows that is designed to work with USB ports. We use the Microsoft HID because it is a standard, and its performance delivers full control and maximizes data transfer rates for your RedLab TEMP-AI. No third-party device driver is required.
- The RedLab TEMP-AI is plug-and-play. There are no jumpers to position, DIP switches to set, or interrupts to configure.
- You can connect the RedLab TEMP-AI before or after you install the software, and without powering down your computer first. When you connect an HID to your system, your computer automatically detects it and configures the necessary software. You can connect and power multiple HID peripherals to your system using a USB hub.
- You can connect your system to various devices using a standard USB cable. The USB connector replaces the serial and parallel port connectors with one standardized plug and port combination.
- You do not need a separate power supply module. The USB automatically delivers the electrical power required by each peripheral connected to your system.
- Data can flow two ways between a computer and peripheral over USB connections.

## **Installing the RedLab TEMP-AI**

### **What comes with your RedLab TEMP-AI shipment?**

The following items are shipped with the RedLab TEMP-AI.

#### **Hardware**

**RedLab TEMP-AI** 

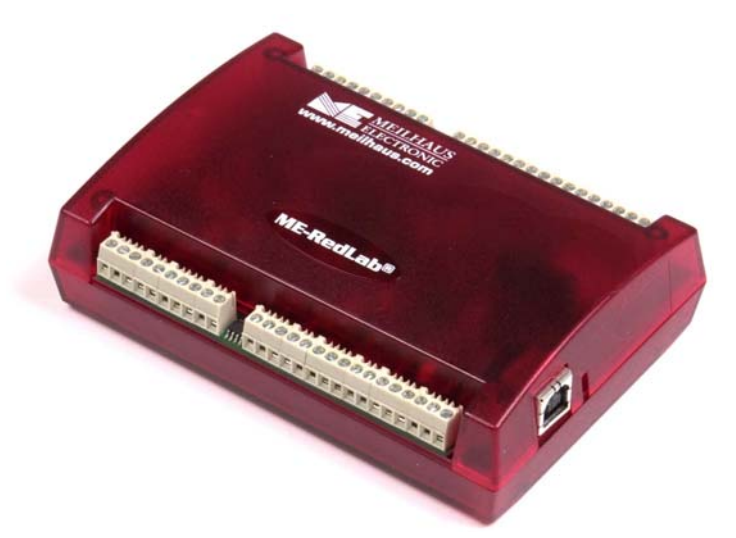

USB cable (2 meter length)

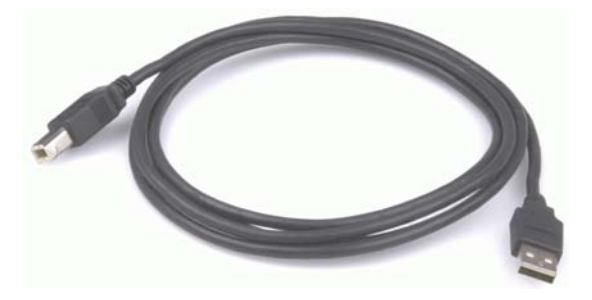

### **Additional documentation**

In addition to this hardware user's guide, you should also receive the *Quick Start Guide* (available on our RedLab CD (root directory)). This booklet supplies a brief description of the software you received with your RedLab TEMP-AI and information regarding installation of that software. Please read this booklet completely before installing any software or hardware.

### **Unpacking the RedLab TEMP-AI**

As with any electronic device, you should take care while handling to avoid damage from static electricity. Before removing the RedLab TEMP-AI from its packaging, ground yourself using a wrist strap or by simply touching the computer chassis or other grounded object to eliminate any stored static charge.

If your RedLab TEMP-AI is damaged, notify Meilhaus Electronic immediately by phone, fax, or e-mail. For international customers, contact your local distributor where you purchased the RedLab TEMP-AI.

- Phone:  $+49(0) 8141/5271-188$
- $\blacksquare$  Fax: +49 (0) 8141/5271-169
- E-Mail: support@meilhaus.com

#### **Installing the software**

Refer to the *Quick Start Guide* for instructions on installing the software *Guide* (available on our RedLab CD (root directory)).

### **Installing the RedLab TEMP-AI**

To connect the RedLab TEMP-AI to your system, turn your computer on, and connect the USB cable to a USB port on your computer or to an external USB hub that is connected to your computer. The USB cable provides power and communication to the RedLab TEMP-AI.

When you connect the RedLab TEMP-AI for the first time, a notification message opens as the RedLab TEMP-AI is detected. When the message closes, the installation is complete. The **USB LED** should flash and then remain lit. This indicates that communication is established between the RedLab TEMP-AI and your computer.

#### **If the LED turns off**

If the LED is lit but then turns off, the computer has lost communication with the RedLab TEMP-AI. To restore communication, disconnect the USB cable from the computer, and then reconnect it. This should restore communication, and the LED should turn back *on*.

### **Configuring the RedLab TEMP-AI**

All hardware configuration options on the RedLab TEMP-AI are programmable with software. Use *Insta*Cal to set the sensor type for each temperature channel and the range and input configuration of each voltage channel. Any channel you don't intend to use should be left disabled.

The configurable options dynamically update according to the selected sensor category. Configuration options are stored on the RedLab TEMP-AI 's isolated microcontroller in EEPROM, which is non-volatile memory on the RedLab TEMP-AI module. Configuration options are loaded on power up.

#### **Default configuration**

The factory default configuration is *Disabled*. The Disabled mode disconnects the analog inputs from the terminal blocks and internally grounds all of the A/D inputs. This mode also disables each of the current excitation sources.

#### **Warm up**

Allow the RedLab TEMP-AI to warm up for 30 minutes before taking measurements. This warm up time minimizes thermal drift and achieves the specified rated accuracy of measurements.

For analog, RTD or thermistor measurements, this warm-up time is also required to stabilize the internal current reference.

### **Calibrating the RedLab TEMP-AI**

The RedLab TEMP-AI is fully calibrated via software. *Insta*Cal prompts you to run its calibration utility when you change from one sensor category to another.

Allow the RedLab TEMP-AI to operate for at least 30 minutes before calibrating. This warm up time minimizes thermal drift and achieves the specified rated accuracy of measurements.

## **Signal I/O Connections**

### **Screw terminal pin out**

The RedLab TEMP-AI has four rows of screw terminals — two rows on the top edge of the housing, and two rows on the bottom edge. Each row has 26 connections. Between screw terminals 10 and 11 is the integrated CJC sensor used for thermocouple measurements. Signals are identified in Figure 2.

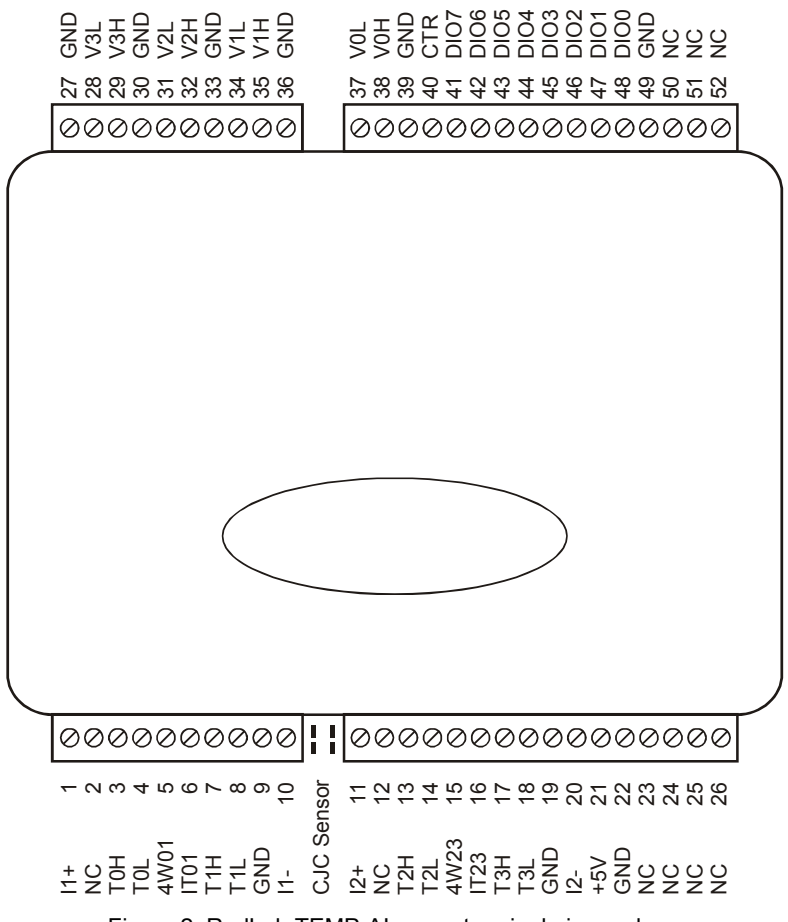

Figure 2. RedLab TEMP-AI screw terminal pin numbers

| Pin            | <b>Signal Name</b> | <b>Pin Description</b>          | Pin | <b>Signal Name</b> | <b>Pin Description</b> |
|----------------|--------------------|---------------------------------|-----|--------------------|------------------------|
| $\mathbf{1}$   | $11+$              | T0/T1 current excitation source | 27  | <b>GND</b>         |                        |
| $\overline{2}$ | <b>NC</b>          |                                 | 28  | V <sub>3</sub> L   | V3 voltage input (-)   |
| 3              | <b>T0H</b>         | T0 sensor input $(+)$           | 29  | V <sub>3</sub> H   | V3 voltage input $(+)$ |
| 4              | T <sub>OL</sub>    | T0 sensor input $(-)$           | 30  | <b>GND</b>         |                        |
| 5              | 4W01               | T0/T1 4-wire, 2 sensor common   | 31  | V <sub>2L</sub>    | V2 voltage input (-)   |
| 6              | IT <sub>01</sub>   | T0/T1 2-sensor common           | 32  | V2H                | V2 voltage input $(+)$ |
| $\overline{7}$ | T <sub>1</sub> H   | T1 sensor input $(+)$           | 33  | <b>GND</b>         |                        |
| 8              | T <sub>1</sub> L   | T1 sensor input $(-)$           | 34  | V <sub>1</sub> L   | V1 voltage input (-)   |
| 9              | <b>GND</b>         |                                 | 35  | V1H                | V1 voltage input (+)   |
| 10             | $11-$              | T0/T1 current excitation return | 36  | <b>GND</b>         |                        |
|                | CJC sensor         |                                 |     |                    |                        |
| 11             | $12+$              | T2/T3 current excitation source | 37  | <b>VOL</b>         | V0 voltage input (-)   |
| 12             | <b>NC</b>          |                                 | 38  | V <sub>OH</sub>    | V0 voltage input (+)   |
| 13             | T <sub>2</sub> H   | T2 sensor input $(+)$           | 39  | <b>GND</b>         |                        |
| 14             | T <sub>2L</sub>    | T2 sensor input $(-)$           | 40  | <b>CTR</b>         | Counter Input          |
| 15             | 4W23               | T2/T3 4-wire, 2 sensor common   | 41  | DIO7               | Digital Input/Output   |
| 16             | <b>IT23</b>        | T2/T3 2 sensor common           | 42  | DIO <sub>6</sub>   | Digital Input/Output   |
| 17             | T <sub>3</sub> H   | T3 sensor input $(+)$           | 43  | DIO <sub>5</sub>   | Digital Input/Output   |
| 18             | T <sub>3</sub> L   | T3 sensor input (-)             | 44  | DIO <sub>4</sub>   | Digital Input/Output   |
| 19             | <b>GND</b>         |                                 | 45  | DIO <sub>3</sub>   | Digital Input/Output   |
| 20             | $12-$              | T2/T3 current excitation return | 46  | DIO <sub>2</sub>   | Digital Input/Output   |
| 21             | $+5V$              | +5V output                      | 47  | DIO <sub>1</sub>   | Digital Input/Output   |
| 22             | <b>GND</b>         |                                 | 48  | DIO <sub>0</sub>   | Digital Input/Output   |
| 23             | <b>NC</b>          |                                 | 49  | GND                |                        |
| 24             | <b>NC</b>          |                                 | 50  | <b>NC</b>          |                        |
| 25             | <b>NC</b>          |                                 | 51  | <b>NC</b>          |                        |
| 26             | <b>NC</b>          |                                 | 52  | <b>NC</b>          |                        |

RedLab TEMP-AI screw terminal descriptions

Use 16 AWG to 30 AWG wire for your signal connections.

#### **Tighten screw terminal connections**

When making connections to the screw terminals, be sure to tighten the screw until tight. Simply touching the top of the screw terminal is not sufficient to make a proper connection.

#### **Voltage input terminals (±V0H/V0L to ±V3H/V3L)**

You can connect up to four voltage inputs to the voltage channels (V0H/V0L to V3H/V3L). The input range is software programmable for  $\pm 10 \text{ V}$ ,  $\pm 5 \text{ V}$ ,  $\pm 2.5 \text{ V}$ , or  $\pm 1.25 \text{ V}$ . Each voltage channel is software configurable for differential or single-ended mode.

When connecting differential inputs to floating input sources, you must provide a DC return path from each differential input to ground. One way to do this is to connect a resistor from one side of each of the differential inputs to GND. A value of approximately 100 kΩ can be used for most applications.

**Caution!** All ground pins on the RedLab TEMP-AI (pins 9, 19, 22, 27, 30, 33, 36, 39, 49) are common and are isolated from earth ground. If a connection is made to earth ground when using digital I/O and conductive thermocouples, the thermocouples are no longer isolated. In this case, thermocouples must not be connected to any conductive surfaces that may be referenced to earth ground.

#### **Sensor input terminals (T0H/T0L to T3H/T3L)**

The RedLab TEMP-AI supports the following temperature sensor types:

- Thermocouple types J, K, R, S, T, N, E, and B
- Resistance temperature detectors (RTDs) 2, 3, or 4-wire measurement modes of 100  $\Omega$  platinum RTDs.
- Thermistors  $-2$ , 3, or 4-wire measurement modes.
- Semiconductor temperature sensors LM36 or equivalent

#### **Sensor selection**

The type of sensor you select will depend on your application needs. Review the temperature ranges and accuracies of each sensor type to determine which is best suited for your application.

You can connect up to four temperature sensors to the differential sensor inputs (T0H/T0L to T3H/T3L). Supported sensor categories include thermocouples, RTDs, thermistors, or semiconductor sensors.

Do not mix sensor categories within channel pairs. You can mix thermocouple types (J, K, R, S, T, N, E, and B) within channel pairs, however.

#### **Do not connect two different sensor categories to the same channel pair**

The RedLab TEMP-AI provides a 24 bit A/D converter for each channel pair. Each channel pair can monitor one sensor category. To monitor a sensor from a different category, connect the sensor to a different pair of sensor input terminals.

#### **Current excitation output terminals (±I1 and ±I2)**

The RedLab TEMP-AI has two dedicated pairs of current excitation output terminals (±**I1** and ±**I2**). These terminals have a built-in precision current source to provide excitation for the resistive sensors used for RTD and thermistor measurements. Each current excitation terminal is dedicated to one pair of sensor input channels:

- I1+ is the current excitation source, and I1- is the current excitation return for channel 0 and channel 1
- I2+ is the current excitation source, and I2- is the current excitation return for channel 2 and channel 3

#### **Four-wire, two sensor common terminals (4W01 and 4W23)**

The 4W01 and 4W23 terminals are used as the common connection for four-wire configurations with two RTD or thermistor sensors.

#### **Sensor common terminals (IT01 and IT23)**

The IT01 and IT23 terminals are used as the common connection for two-wire configurations with two RTD or thermistor sensors.

#### **Digital terminals (DIO0 to DIO7)**

You can connect up to eight digital I/O lines to the screw terminals labeled **DIO0** to **DIO7**. Each terminal is software configurable for input or output.

#### **Counter terminal (CTR)**

The **CTR** terminal (pin 40) is the input to the 32-bit event counter. The internal counter increments when the TTL level transitions from low to high. The counter can count events at frequencies of up to 1 MHz.

**Caution!** All ground pins on the RedLab TEMP-AI (pins 9, 19, 22, 27, 30, 33, 36, 39, 49) are common and are isolated from earth ground. If a connection is made to earth ground when using digital I/O and conductive thermocouples, the thermocouples are no longer isolated. In this case, thermocouples must not be connected to any conductive surfaces that may be referenced to earth ground.

#### **CJC sensor**

The RedLab TEMP-AI has one built-in high-resolution temperature sensor. The CJC sensor measures the ambient temperature at the terminal block so that the cold junction voltage can be calculated.

#### **Ground terminals (GND)**

The nine ground terminals (**GND**) provide a common ground for the input channels and DIO bits and are isolated (500 VDC) from the USB GND.

#### **Power terminal (+5V)**

The **+5V** output terminal is isolated (500 VDC) from the USB +5V.

#### **Thermocouple connections**

A thermocouple consists of two dissimilar metals that are joined together at one end. When the junction of the metals is heated or cooled, a voltage is produced that correlates to temperature.

The RedLab TEMP-AI makes fully differential thermocouple measurements without requiring groundreferencing resistors. A 32-bit floating point value in either a voltage or temperature format is returned by software. An open thermocouple detection (OTD) feature is available for each thermocouple input. This feature automatically detects an open or broken thermocouple.

Use *Insta*Cal to select the thermocouple type (J, K, R, S, T, N, E, and B) on one or more sensor input channels to connect the thermocouple.

#### **Wiring configuration**

Connect the thermocouple to the RedLab TEMP-AI using a differential configuration, as shown in Figure 3.

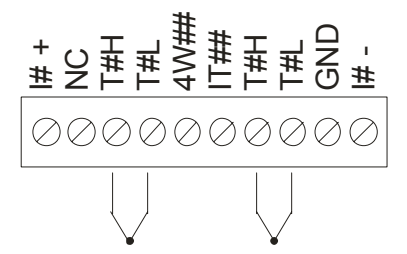

Figure 3. Typical thermocouple connection

The RedLab TEMP-AI **GND** pins are isolated from earth ground. You can connect thermocouple sensors to voltages referenced to earth ground as long as the isolation between the GND pins and earth ground is maintained.

When thermocouples are attached to conductive surfaces, the voltage differential between multiple thermocouples must remain within  $\pm 1.4$  V. For best results, we recommend the use of insulated or ungrounded thermocouples when possible.

#### **Maximum input voltage between analog input and ground**

The absolute maximum input voltage between an analog input and the isolated GND pins is  $\pm$ 25 VDC when the RedLab TEMP-AI is powered on, and  $\pm 40$  VDC when the RedLab TEMP-AI is powered off.

If you need to increase the length of your thermocouple, use the same type of thermocouple wires to minimize the error introduced by thermal EMFs.

### **RTD and thermistor connections**

A resistance temperature detector (RTD) measures temperature by correlating the resistance of the RTD element with temperature. A thermistor is a thermally-sensitive resistor that is similar to an RTD in that its resistance changes with temperature — thermistors show a large change in resistance that is proportional to a small change in temperature. The main difference between RTD and thermistor measurements is the method used to linearize the sensor data.

RTDs and thermistors are resistive devices that require an excitation current to produce a voltage drop that can be measured differentially across the sensor. The RedLab TEMP-AI features two built-in current excitation sources  $(\pm 11$  and  $\pm 12$ ) for measuring resistive type sensors. Each current excitation terminal is dedicated to one channel pair.

The RedLab TEMP-AI makes two, three, and four-wire measurements of RTDs  $(100 \Omega)$  platinum type) and thermistors.

Use *Insta*Cal to select the sensor type and the wiring configuration. Once the resistance value is calculated, the value is linearized in order to convert it to a temperature value. A 32-bit floating point value in either temperature or resistance is returned by software.

#### **RTD maximum resistance**

Resistance values greater than 660  $\Omega$  cannot be measured by the RedLab TEMP-AI in the RTD mode. The 660  $\Omega$  resistance limit includes the total resistance across the current excitation ( $\pm$ Ix) pins, which is the sum of the RTD resistance and the lead resistances.

#### **Thermistor maximum resistance**

Resistance values greater than 180 kΩ cannot be measured by the RedLab TEMP-AI in the thermistor mode. The 180 kΩ resistance limit includes the total resistance across the current excitation (±Ix) pins, which is the sum of the thermistor resistance and the lead resistance.

#### **Two-wire configuration**

The easiest way to connect an RTD sensor or thermistor to the RedLab TEMP-AI is with a two-wire configuration, since it requires the fewest connections to the sensor. With this method, the two wires that provide the RTD sensor with its excitation current also measure the voltage across the sensor.

Since RTDs exhibit a low nominal resistance, measurement accuracy can be affected due to the lead wire resistance. For example, connecting lead wires that have a resistance of 1  $\Omega$  (0.5  $\Omega$  each lead) to a 100  $\Omega$ platinum RTD will result in a 1% measurement error.

With a two-wire configuration, you can connect either one sensor per channel pair, or two sensors per channel pair.

#### **Two-wire, single-sensor**

A two-wire single-sensor measurement configuration is shown in Figure 4.

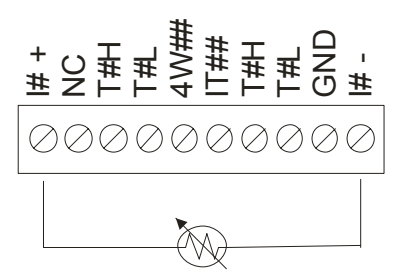

Figure 4. Two-wire, single RTD or thermistor sensor measurement configuration

When you select a two-wire single sensor configuration with *Insta*Cal, connections to T#H and T#L are made internally.

#### **Two-wire, two sensor**

A two-wire, two-sensor measurement configuration is shown in Figure 5.

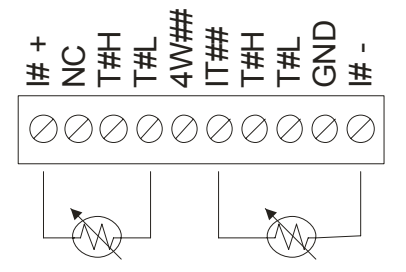

Figure 5. Two-wire, two RTD or thermistor sensors measurement configuration

When you select a two-wire, two sensor configuration with *Insta*Cal, connections to T#H (first sensor) and T#H/T#L (second sensor) are made internally.

When configured for two-wire mode, both sensors must be connected to obtain proper measurements.

#### **Three-wire configuration**

A three-wire configuration compensates for lead-wire resistance by using a single voltage sense connection. With a three-wire configuration, you can connect only one sensor per channel pair. A three-wire measurement configuration is shown in Figure 6.

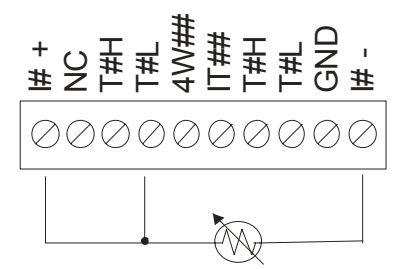

Figure 6. Three-wire RTD or thermistor sensor measurement configuration

When you select a three-wire sensor configuration with *Insta*Cal, the RedLab TEMP-AI measures the lead resistance on the first channel (T#H/T#L) and measures the sensor itself using the second channel (T#H/T#L). This configuration compensates for any lead-wire resistance and temperature change in lead-wire resistance. Connections to T#H for the first channel and T#H/T#L of the second channel are made internally.

#### **Three-wire compensation**

For accurate three wire compensation, the individual lead resistances connected to the  $\pm 1\#$  pins must be of equal resistance value.

#### **Four-wire configuration**

With a four-wire configuration, connect two sets of sense/excitation wires at each end of the RTD or thermistor sensor. This configuration completely compensates for any lead-wire resistance and temperature change in leadwire resistance.

Connect your sensor with a four-wire configuration when your application requires very high accuracy measurements. Examples of a four-wire single-sensor measurement configuration are shown in Figure 7 and Figure 8.

You can configure the RedLab TEMP-AI with either a single sensor per channel or two sensors per channel pair.

#### **Four-wire, single-sensor**

A four-wire, single-sensor connected to the first channel of a channel pair is shown in Figure 7.

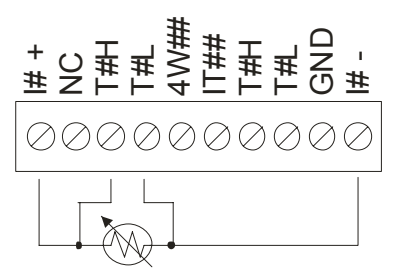

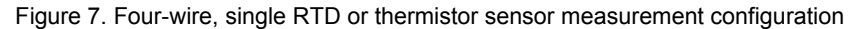

A four-wire, single-sensor connected to the second channel of a channel pair is shown in Figure 8.

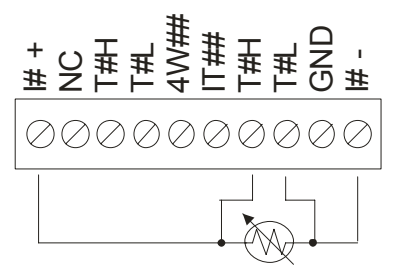

Figure 8. Four-wire, single RTD or thermistor sensor measurement configuration

A four-wire, two-sensor measurement configuration is shown in Figure 9.

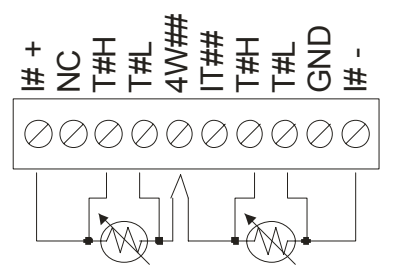

Figure 9. Four-wire, two RTD or thermistor sensors measurement configuration

When configured for four-wire, two sensor mode, both sensors must be connected to obtain proper measurements.

#### **Semiconductor sensor measurements**

Semiconductor sensors are suitable over a range of approximately -40 °C to 125 °C, where an accuracy of  $\pm 2$  °C is adequate. The temperature measurement range of a semiconductor sensor is small when compared to thermocouples and RTDs. However, semiconductor sensors can be accurate, inexpensive and easy to interface with other electronics for display and control.

The RedLab TEMP-AI makes high-resolution measurements of semiconductor sensors, such as the LM36 or equivalent, and returns a 32-bit floating point value in either a voltage or temperature format.

Use *Insta*Cal to select the sensor type (TMP36 or equivalent) and the sensor input channel to connect the sensor.

#### **Wiring configuration**

You can connect a TMP36 (or equivalent) semiconductor sensor using a single-ended configuration, as shown in Figure 10. The RedLab TEMP-AI also provides **+5V** and **GND** pins for powering the sensor.

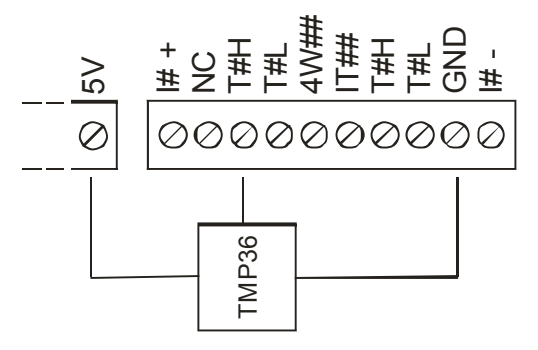

Figure 10. Semiconductor sensor measurement configuration

The software outputs the measurement data as a 32-bit floating point value in either voltage or temperature.

### **Digital I/O connections**

You can connect up to eight digital I/O lines to the screw terminals labeled **DIO0** to **DIO7**. You can configure each digital bit for either input or output. All digital I/O lines are pulled up to +5V with a 47 kΩ resistor (default). You can request the factory to configure the resistor for pull-down to ground if desired.

When you configure the digital bits for input, you can use the RedLab TEMP-AI digital I/O terminals to detect the state of a TTL-compatible device. Refer to the schematic shown in Figure 11. If you set the switch to the +5V input, DIO0 reads *TRUE* (1). If you move the switch to GND, DIO0 reads *FALSE* (0).

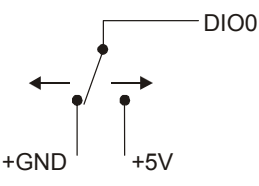

Figure 11. Schematic showing switch detection by digital channel DIO0

**Caution!** All ground pins on the RedLab TEMP-AI (pins 9, 19, 22, 27, 30, 33, 36, 39, 49) are common and are isolated from earth ground. If a connection is made to earth ground when using digital I/O and conductive thermocouples, the thermocouples are no longer isolated. In this case, thermocouples must not be connected to any conductive surfaces that may be referenced to earth ground.

For general information regarding digital signal connections and digital I/O techniques, refer to the *Guide to Signal Connections* (available on our RedLab CD under "ICalUL\Documents").

## **Functional Details**

### **Thermocouple measurements**

A thermocouple consists of two dissimilar metals that are joined together at one end. When the junction of the metals is heated or cooled, a voltage is produced that correlates to temperature.

The RedLab TEMP-AI hardware level-shifts the thermocouple's output voltage into the A/D's common mode input range by applying +2.5 V to the thermocouple's low side at the C#L input. Always connect thermocouple sensors to the RedLab TEMP-AI in a floating fashion. Do not attempt to connect the thermocouple low side C#L to GND or to a ground referencing resistor.

#### **Cold junction compensation (CJC)**

When you connect the thermocouple sensor leads to the sensor input channel, the dissimilar metals at the RedLab TEMP-AI terminal blocks produce two additional thermocouple junctions. This junction creates a small voltage error term which must be removed from the overall sensor measurement using a cold junction compensation technique. The measured voltage includes both the thermocouple voltage and the cold junction voltage. To compensate for the additional cold junction voltage, the RedLab TEMP-AI subtracts the *cold junction* voltage from the thermocouple voltage.

The RedLab TEMP-AI has one high-resolution temperature sensor integrated into the design. The CJC sensor measures the average temperature at the terminal block so that the cold junction voltage can be calculated. A software algorithm automatically corrects for the additional thermocouples created at the terminal blocks by subtracting the calculated cold junction voltage from the analog input's thermocouple voltage measurement.

#### **Increasing the thermocouple length**

If you need to increase the length of your thermocouple, use the same type of thermocouple wires to minimize the error introduced by thermal EMFs.

#### **Data linearization**

After the CJC correction is performed on the measurement data, an on-board microcontroller automatically linearizes the thermocouple measurement data using National Institute of Standards and Technology (NIST) linearization coefficients for the selected thermocouple type. The measurement data is then output as a 32-bit floating point value in the configured format (voltage or temperature).

### **Open-thermocouple detection (OTD)**

The RedLab TEMP-AI is equipped with open-thermocouple detection for each analog input channel. With OTD, any open-circuit or short-circuit condition at the thermocouple sensor is detected by the software. An open channel is detected by driving the input voltage to a negative value outside the range of any thermocouple output. The software recognizes this as an invalid reading and flags the appropriate channel. The software continues to sample all channels when OTD is detected.

### **RTD and thermistor measurements**

RTDs and thermistors are resistive devices that require an excitation current to produce a voltage drop that can be measured differentially across the sensor. The RedLab TEMP-AI measures the sensor resistance by forcing a known excitation current through the sensor and then measuring (differentially) the voltage across the sensor to determine its resistance.

After the voltage measurement is made, the resistance of the RTD is calculated using Ohms law – the sensor resistance is calculated by dividing the measured voltage by the current excitation level (±**Ix**) source. The value of the ±**Ix** source is stored in local memory.

Once the resistance value is calculated, the value is linearized in order to convert it to a temperature value. The measurement is returned by software as a 32-bit floating point value in a voltage, resistance or temperature format.

#### **Data linearization**

An on-board microcontroller automatically performs linearization on RTD and thermistor measurements.

- **RTD** measurements are linearized using a Callendar-Van Dusen coefficients algorithm (you select DIN, SAMA, or ITS-90).
- Thermistor measurements are linearized using a Steinhart-Hart linearization algorithm (you supply the coefficients from the sensor manufacturer's data sheet).

### **USB connector**

The USB connector provides +5V power and communication. No external power supply is required.

#### **LED**

The LED indicates the communication status of the RedLab TEMP-AI. It uses up to 5 mA of current. The table below defines the function of the RedLab TEMP-AI LED.

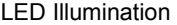

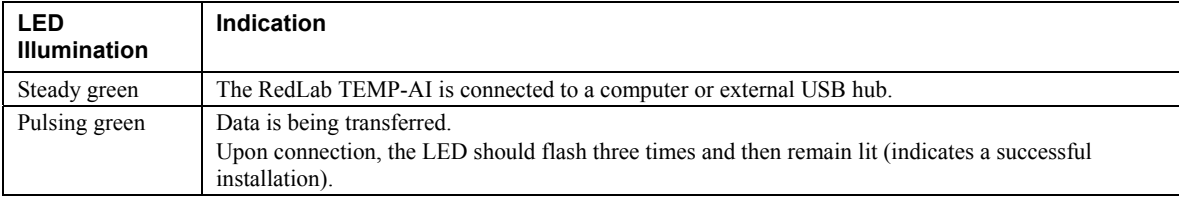

#### **Power**

The **+5V** terminal is isolated (500 VDC) from the USB +5V.

**Caution!** The +5V terminal is an output terminal. Do not connect to an external power supply or you may damage the RedLab TEMP-AI and possibly the computer.

## **Specifications**

**Typical for 25 °C unless otherwise specified.** 

**All specifications apply to all temperature and voltage input channels unless otherwise specified. Specifications in** *italic* **text are guaranteed by design.** 

### **Analog input**

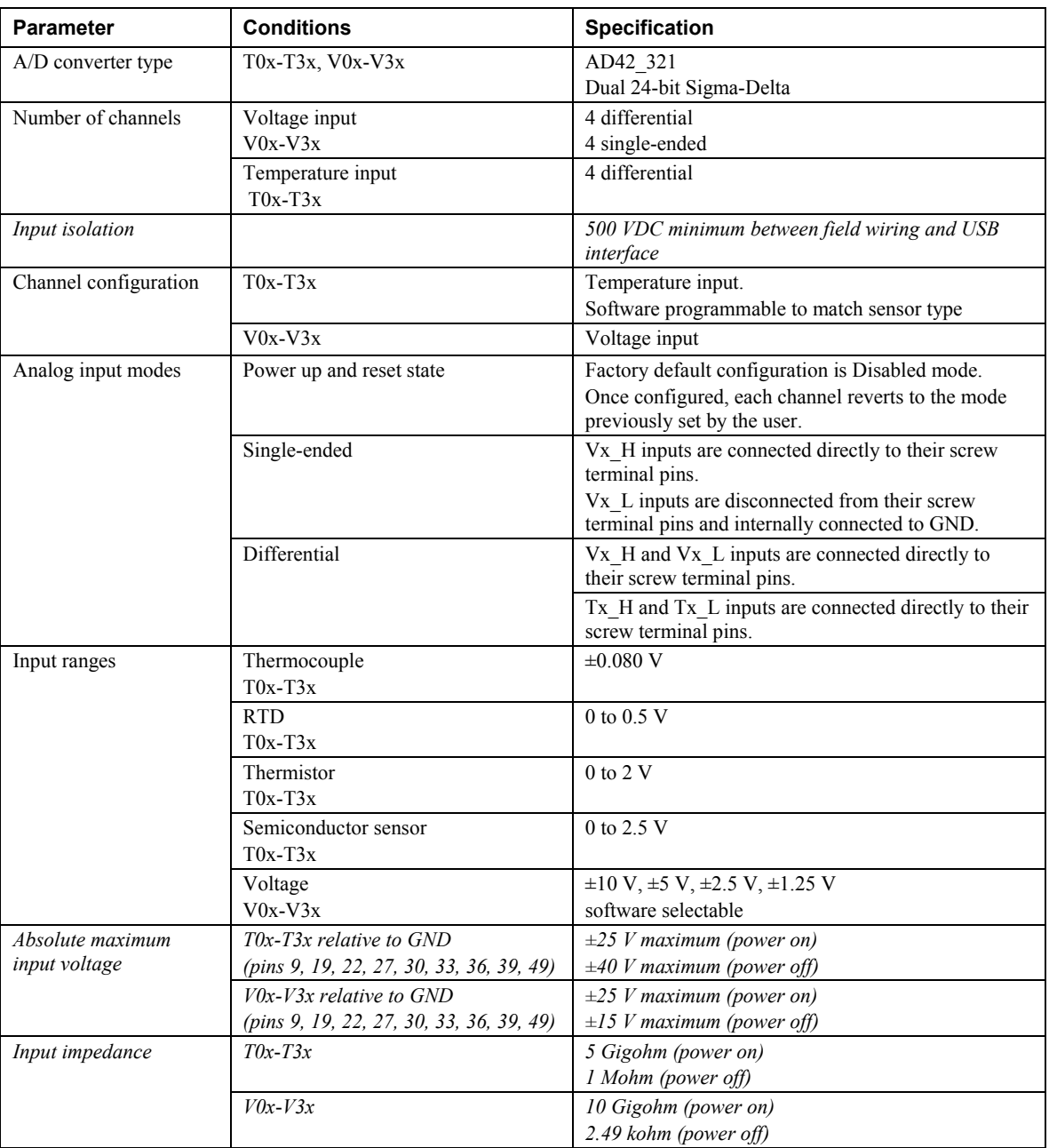

Table 1. Generic analog input specifications

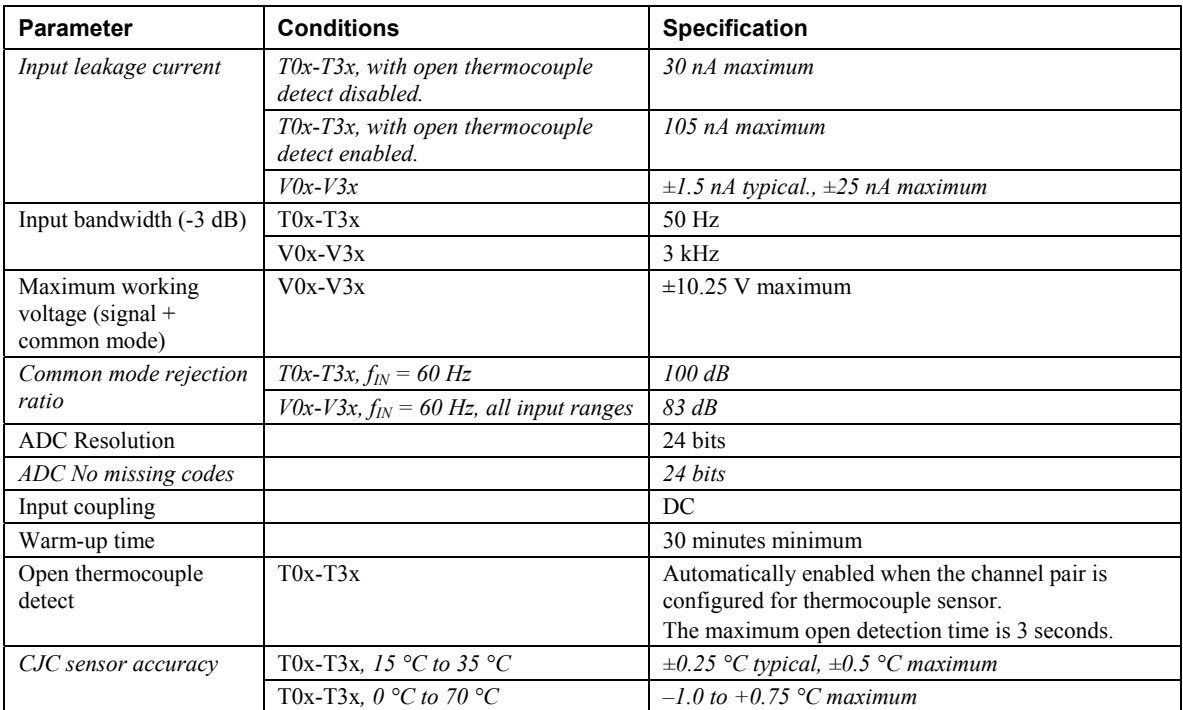

### **Channel configurations**

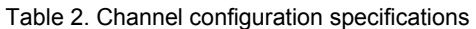

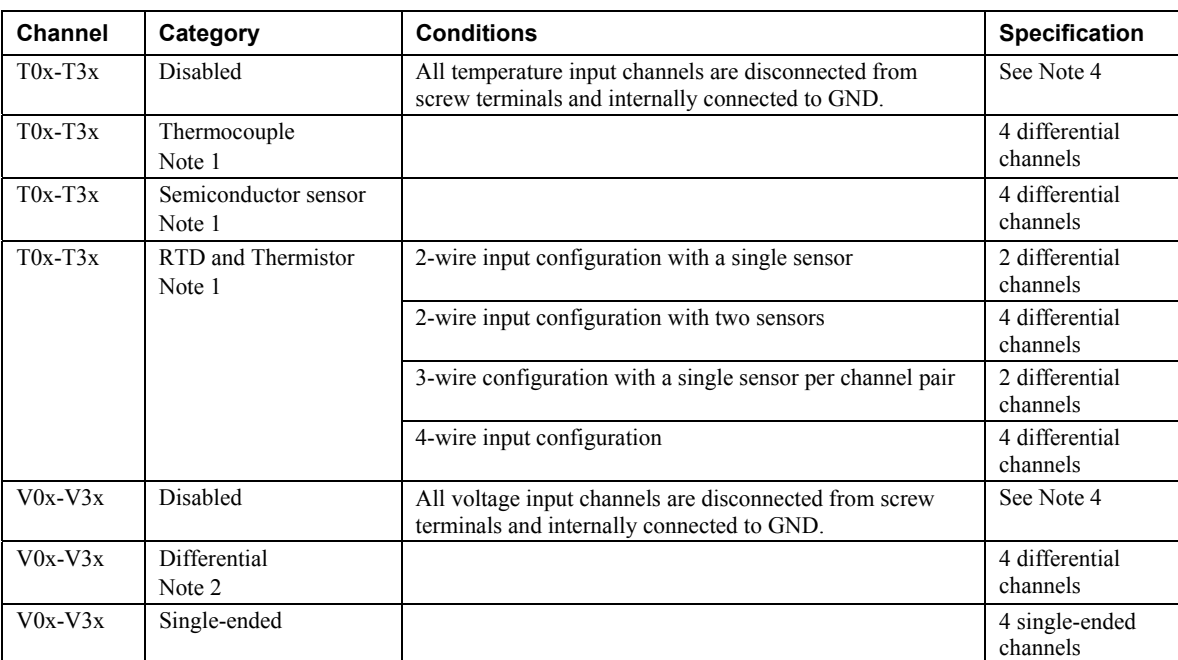

**Note 1:** Internally, the USB-TEMP-AI has four, dual-channel, fully differential A/Ds providing a total of eight input channels. The temperature input channels are configured as two channel pairs with T0x/T1x and T2x/T3x accepting temperature sensor type inputs. This "channel-pairing" requires T0x/T1x, and T2x/T3x to be configured to monitor the same category of temperature sensor. Mixing different sensor types of the same category (such as a type J thermocouple on temperature channel 0 and a type T thermocouple on temperature channel 1) is valid.

- **Note 2:** The voltage input channels, channels V0x, V1x, V2x, and V3x are *not* configured as channel pairs. Therefore each channel can be configured independently. When connecting differential inputs to floating input sources, you must provide a DC return path from each differential input to ground. To do this, simply connect a resistor from each of the differential inputs to GND. A value of approximately 1Meg ohm can be used for most applications.
- **Note 3:** Channel configuration information is stored in the EEPROM of the isolated microcontroller by the firmware whenever any item is modified. Modification is performed by commands issued over USB from an external application, and the configuration is made non-volatile through the use of the EEPROM.
- **Note 4:** The factory default configuration is **Disabled**. The Disabled mode disconnects the temperature and voltage inputs from the terminal blocks, and internally connects ground (GND) to all of the A/D inputs. This mode also disables each of the current excitation sources.

Table 3. Compatible sensor type specifications

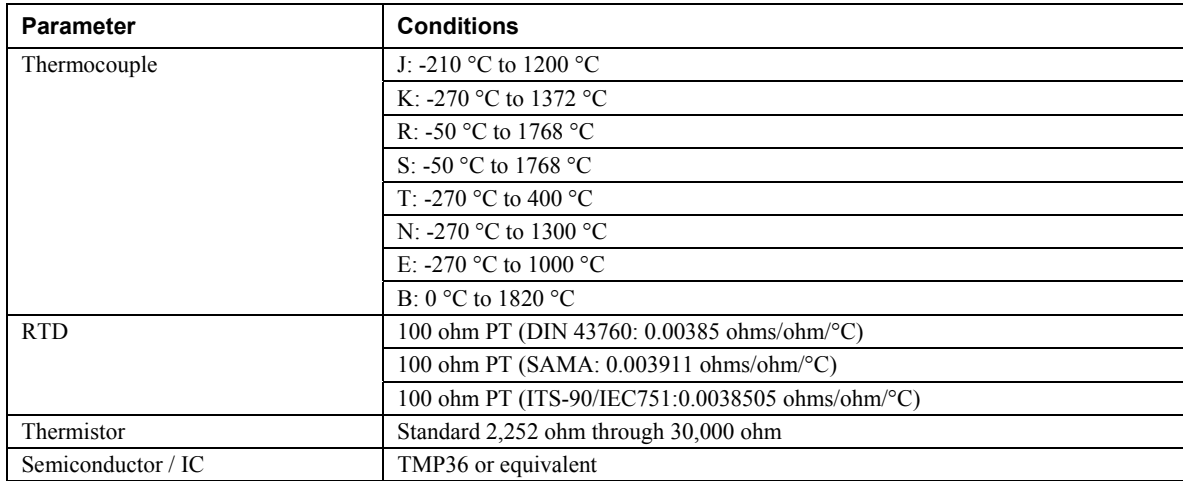

#### **Compatible sensors: T0x-T3x**

### **Accuracy**

#### **Thermocouple measurement accuracy: T0x-T3x**

Table 4. Thermocouple accuracy specifications, including CJC measurement error. All specifications are (±).

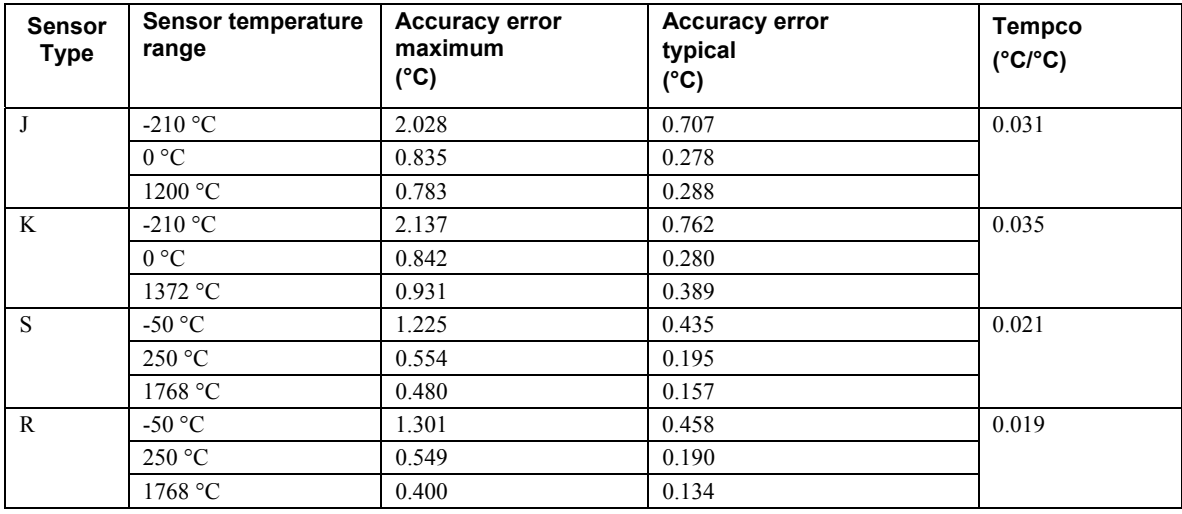

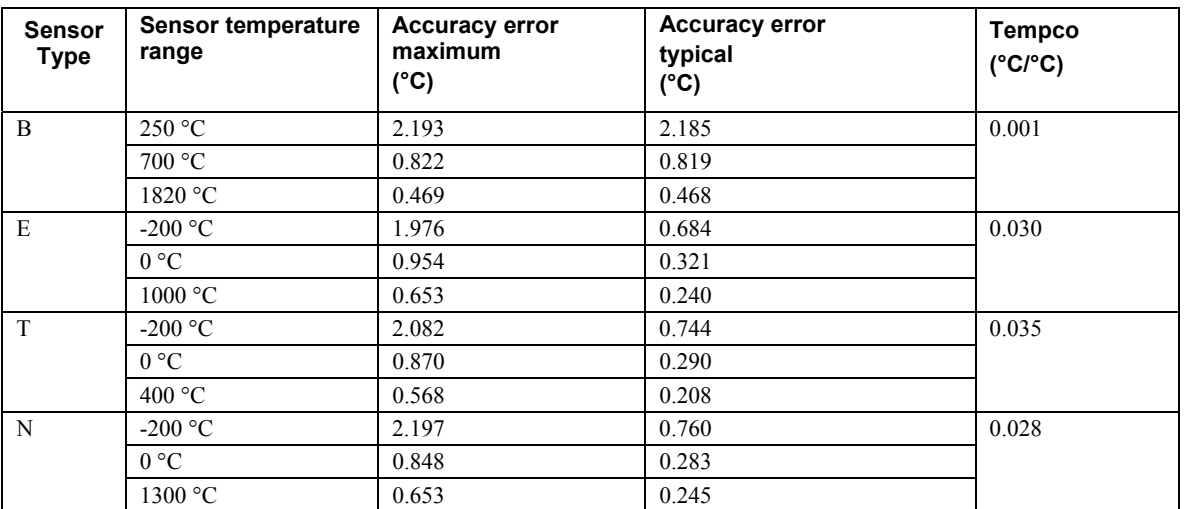

- **Note 5:** Thermocouple measurement accuracy specifications include polynomial linearization, cold-junction compensation and system noise. These specs are for one year, or 3000 operating hours, whichever comes first, and for operation of the USB-TEMP-AI between 15 °C and 35 °C. There is a CJC sensor on each temperature sensor input side of the module. The accuracy listed above assumes the screw terminals are at the same temperature as the CJC sensor. Errors shown do not include inherent thermocouple error. Contact your thermocouple supplier for details on the actual thermocouple accuracy error.
- **Note 6:** Thermocouples must be connected to the USB-TEMP-AI such that they are floating with respect to GND (pins 9, 19, 22, 27, 30, 33, 36, 39, 49). The USB-TEMP-AI GND pins are isolated from earth ground. You can connect thermocouple sensors to voltages referenced to earth ground as long as the isolation between the GND pins and earth ground is maintained.
- **Note 7:** When thermocouples are attached to conductive surfaces, the voltage differential between multiple thermocouples must remain within  $\pm 1.4$  V. For best results, we recommend using insulated or ungrounded thermocouples when possible.

#### **Semiconductor sensor measurement accuracy: T0x-T3x**

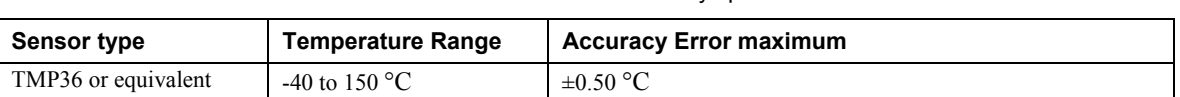

Table 5. Semiconductor sensor accuracy specifications

**Note 8:** Error shown does not include errors of the sensor itself. These specifications are for one year while operation of the USB-TEMP-AI unit is between 15 °C and 35 °C. Contact your sensor supplier for details on the actual sensor error limitations.

#### **RTD measurement accuracy: T0x-T3x**

Table 6. RTD measurement accuracy specifications,  $I_{x+}$  = 210 µA. All specifications are ( $\pm$ ).

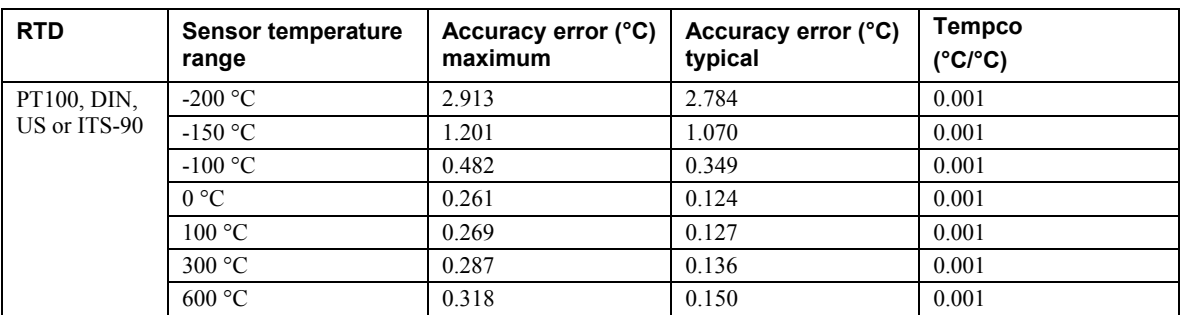

**Note 9:** The error shown does not include errors of the sensor itself. The sensor linearization is performed using a Callendar-Van Dusen linearization algorithm. The accuracy and tempco specifications *include* the accuracy of the Callendar-Van Dusen linearization algorithm. These specifications are for one year while operation of the USB-TEMP-AI unit is between 15 °C and 35 °C. The specification does not include lead resistance errors for 2-wire RTD connections. Please contact your sensor supplier for details on the actual sensor error limitations.

- **Note 10:** Resistance values greater than 660 ohms cannot be measured by the USB-TEMP-AI in the RTD mode. The 660 ohm resistance limit includes the total resistance across the current excitation  $(\pm Ix)$  pins, which is the sum of the RTD resistance and the lead resistances.
- **Note 11:** For accurate three wire compensation, the individual lead resistances connected to the  $\pm Ix$  pins must be of equal ohmic value. To ensure this, use connection leads of equal lengths.

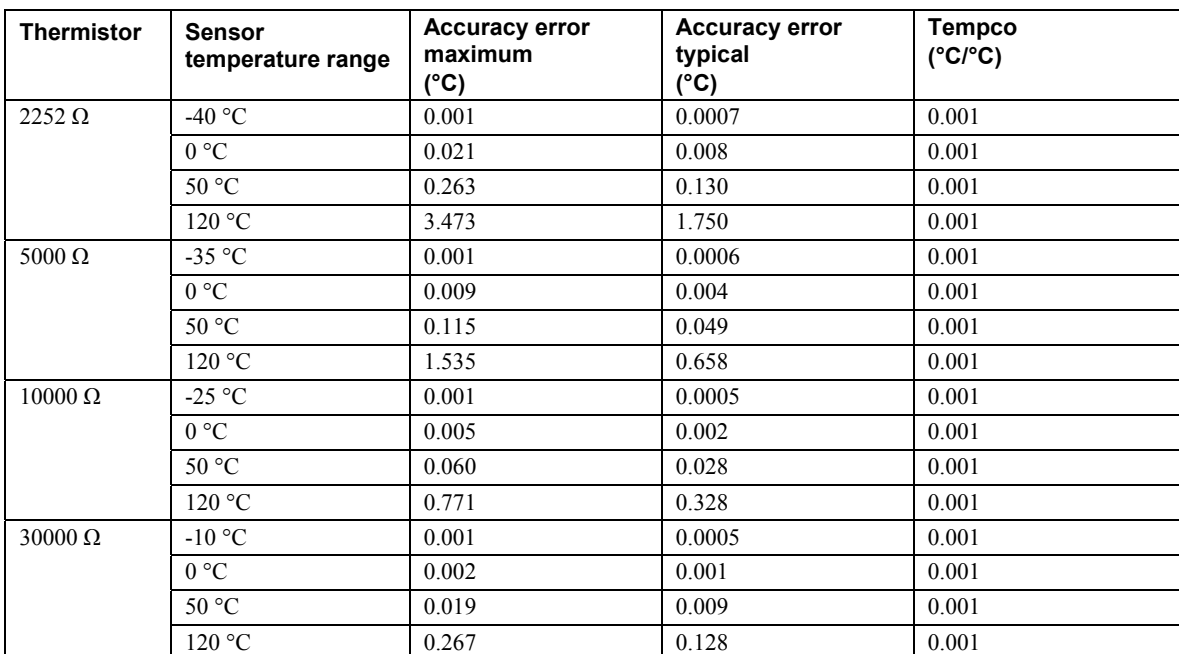

#### **Thermistor measurement accuracy: T0x-T3x**

Table 7. Thermistor measurement accuracy specifications,  $I_{x+}$  = 10 µA. All specifications are ( $\pm$ )

**Note 12:** Error shown does not include errors of the sensor itself. The sensor linearization is performed using a Steinhart-Hart linearization algorithm. The accuracy and tempco specifications *include* the accuracy of the Callendar-Van Dusen linearization algorithm. These specifications are for one year while operation of the USB-TEMP-AI unit is between 15 °C and 35 °C. The specification does not include lead resistance errors for 2-wire thermistor connections. Contact your sensor supplier for details on the actual sensor error limitations. Total thermistor resistance on any given channel pair must not exceed 180k ohms. Typical resistance values at various temperatures for supported thermistors are shown in Table 8.

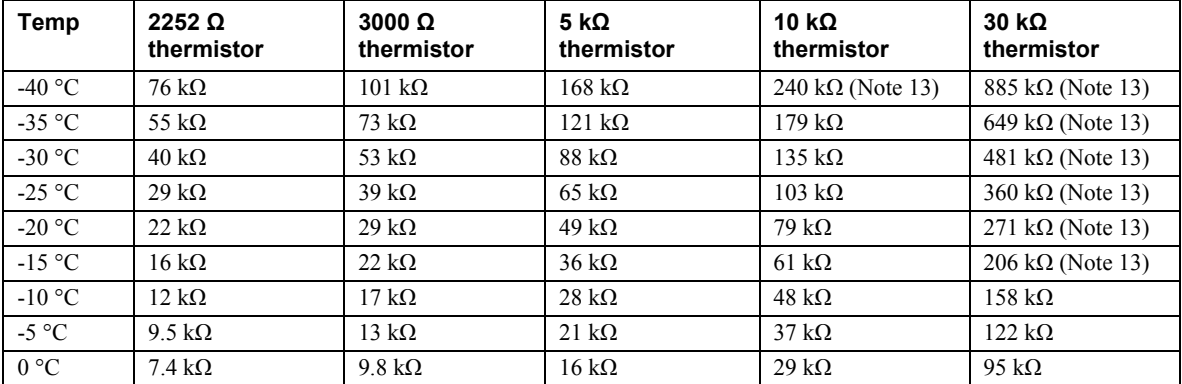

Table 8. Typical thermistor resistance measurement range

**Note 13:** Resistance values greater than 180 k ohms cannot be measured by the USB-TEMP-AI in the thermistor mode. The 180 k ohm resistance limit includes the total resistance across the current excitation  $(\pm Ix)$  pins, which is the sum of the thermistor resistance and the lead resistances.

**Note 14:** For accurate three wire compensation, the individual lead resistances connected to the ±Ix pins must be of equal ohmic value. To ensure this, use connection leads of equal lengths.

#### **Absolute Accuracy: V0x-V3x**

Table 9. Calibrated absolute accuracy specifications

| Range        | <b>Absolute Accuracy</b><br>(mV) |
|--------------|----------------------------------|
| $\pm 10$ V   | $\pm 2.779$                      |
| $\pm$ 5 V    | $\pm 1.398$                      |
| $\pm 2.5$ V  | $\pm 0.707$                      |
| $\pm 1.25$ V | $\pm 0.362$                      |

**Note 15:** When connecting differential inputs to floating input sources, the user must provide a ground return path from each differential input to ground. To do this, simply connect a resistor from each of the differential inputs to GND. A value of approximately 1 Meg ohm can be used for most applications.

- **Note 16:** All ground pins on the USB-TEMP-AI (pins 9, 19, 22, 27, 30, 33, 36, 39, 49) are common and are isolated from earth ground. If a connection is made to earth ground when using both voltage inputs and conductive thermocouples, the thermocouples are no longer isolated. In this case, thermocouples must not be connected to any conductive surfaces that may be referenced to earth ground
- **Note 17:** Unused voltage inputs should not be left floating. These inputs should be placed in the Disabled mode or connected to GND.

| Range        | <b>Gain error</b><br>(% of reading) | <b>Offset</b><br>error<br>(IV) | <b>INL</b> error<br>(% of range) | Gain<br>Temperature<br><b>Coefficient</b><br>(ppm/°C) | <b>Offset Temperature</b><br><b>Coefficient</b><br>$(UV)^{\circ}C$ |
|--------------|-------------------------------------|--------------------------------|----------------------------------|-------------------------------------------------------|--------------------------------------------------------------------|
| $\pm 10$ V   | 0.0246                              | 16.75                          | 0.0015                           | 3.68                                                  | 0.42                                                               |
| $\pm 5$ V    | 0.0246                              | 16.75                          | 0.0015                           | 3.68                                                  | 0.42                                                               |
| $\pm 2.5$ V  | 0.0246                              | 16.75                          | 0.0015                           | 3.68                                                  | 0.42                                                               |
| $\pm 1.25$ V | 0.0246                              | 16.75                          | 0.0015                           | 3.68                                                  | 0.42                                                               |

Table 10. Accuracy components. All values are (±)

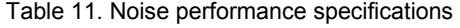

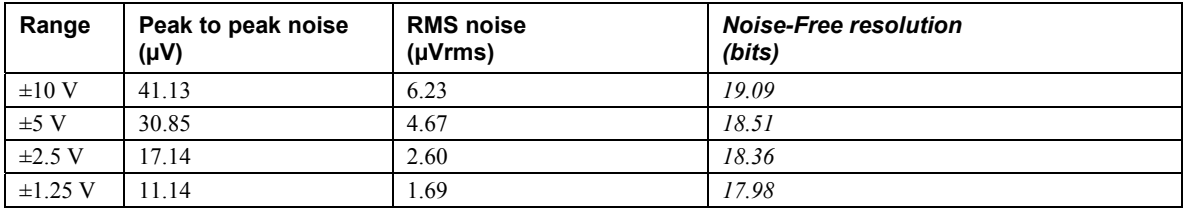

Table 11 summarizes the noise performance for the USB-TEMP-AI. Noise distribution is determined by gathering 1000 samples with inputs tied to ground at the user connector. Samples are gathered at the maximum specified sample rate of 2 S/s.

#### **Settling time: V0x-V3x**

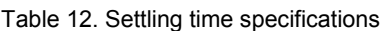

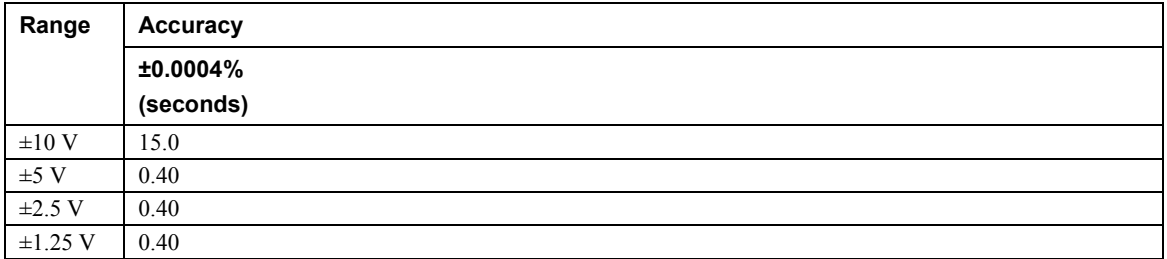

Settling time is defined as the time required for a channel to settle within a specified accuracy in response to a full-scale (FS) step input.

### **Analog input calibration**

| <b>Parameter</b>         | <b>Specifications</b>                                                  |
|--------------------------|------------------------------------------------------------------------|
| Recommended warm-up time | 30 minutes minimum                                                     |
| Calibration              | Firmware calibration                                                   |
| Calibration interval     | vear                                                                   |
| Calibration reference    | +10.000 V, $\pm$ 5 mV maximum. Actual measured values stored in EEPROM |
|                          | Tempco: $5$ ppm/ $\degree$ C maximum                                   |
|                          | Long term stability: 30 ppm/1000 h                                     |

Table 13. Analog input calibration specifications

### **Throughput rate**

Table 14. Throughput rate specifications

| <b>Number of Input Channels</b> | <b>Maximum throughput</b>           |
|---------------------------------|-------------------------------------|
|                                 | 2 Samples/second                    |
|                                 | 2 S/s on each channel, 4 S/s total  |
|                                 | 2 S/s on each channel, 6 S/s total  |
| -4                              | 2 S/s on each channel, 8 S/s total  |
|                                 | 2 S/s on each channel, 10 S/s total |
| -6                              | 2 S/s on each channel, 12 S/s total |
|                                 | 2 S/s on each channel, 14 S/s total |
|                                 | 2 S/s on each channel, 16 S/s total |

**Note 18:** The analog inputs are configured to run continuously. Each channel is sampled twice per second. The maximum latency between when a sample is acquired and the voltage/temperature data is provided by the USB unit is approximately 0.4 seconds.

### **Digital input/output**

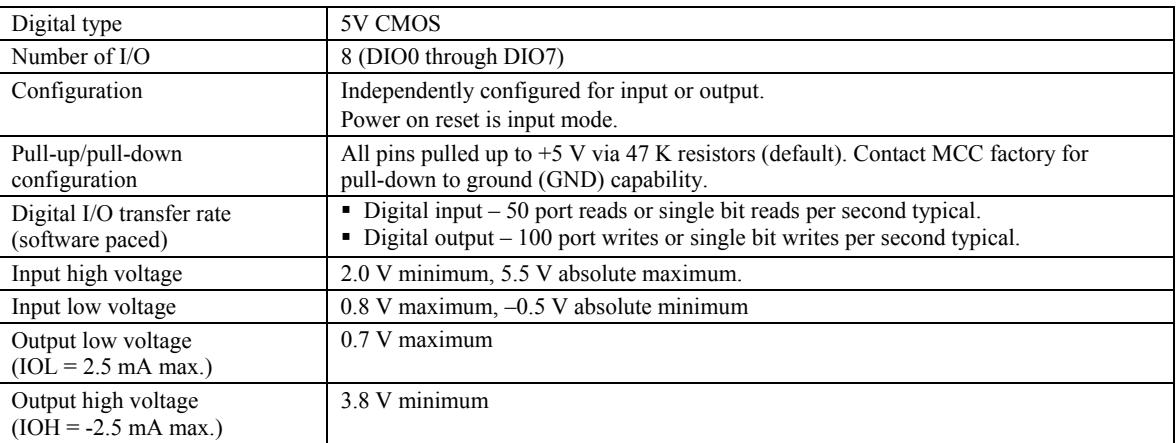

#### Table 15. Digital input/output specifications

**Note 19:** All ground pins on the USB-TEMP-AI (pins 9, 19, 22, 27, 30, 33, 36, 39, 49) are common and are isolated from earth ground. If a connection is made to earth ground when using both digital I/O and conductive thermocouples, the thermocouples are no longer isolated. In this case, thermocouples must not be connected to any conductive surfaces that may be referenced to earth ground.

### **Counter**

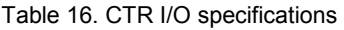

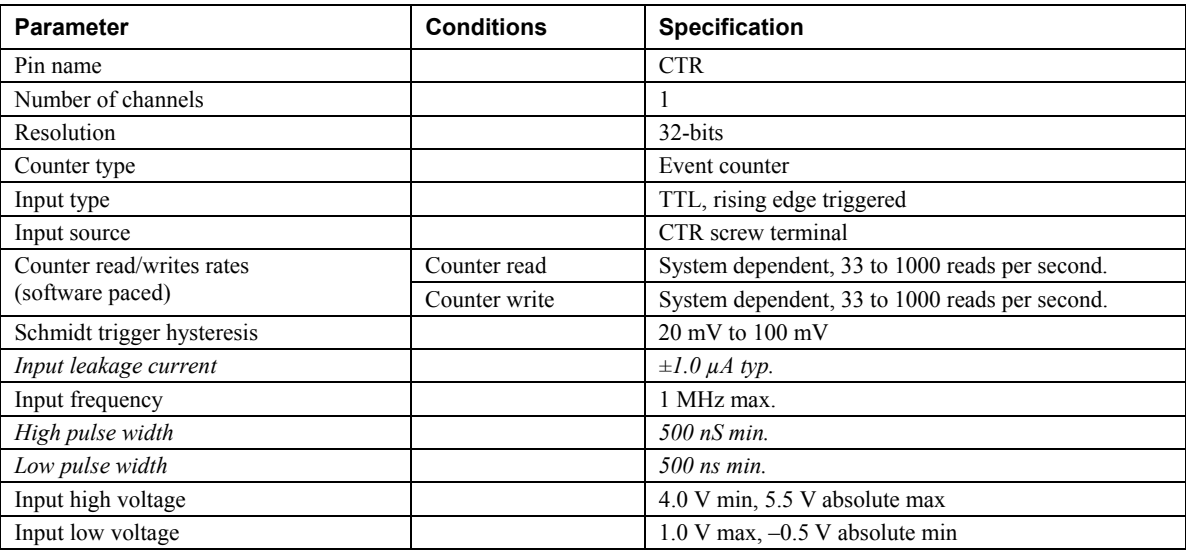

**Note 20:** All ground pins on the USB-TEMP-AI (pins 9, 19, 22, 27, 30, 33, 36, 39, 49) are common and are isolated from earth ground. If a connection is made to earth ground with both the counter (CTR) and conductive thermocouples, the thermocouples are no longer isolated. In this case, thermocouples must not be connected to any conductive surfaces that may be referenced to earth ground.

### **Memory**

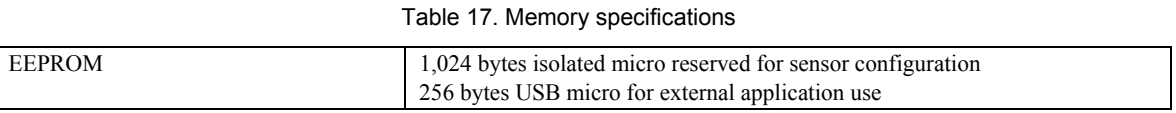

### **Microcontroller**

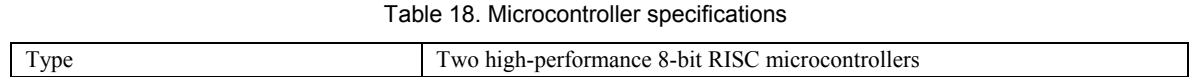

### **USB +5V voltage**

Table 19. USB +5V voltage specifications

| Parameter                                  | <b>Specification</b>                           |
|--------------------------------------------|------------------------------------------------|
| $\vert$ USB +5V (VBUS) input voltage range | $\frac{1}{2}$ 4.75 V minimum to 5.25 V maximum |

### **Power**

Table 20. Power specifications

| <b>Parameter</b>                                           | <b>Conditions</b>                                           | <b>Specification</b>              |
|------------------------------------------------------------|-------------------------------------------------------------|-----------------------------------|
| Supply current                                             | USB enumeration                                             | $<100 \text{ mA}$                 |
| Supply current<br>(Note 21)                                | Quiescent mode with all inputs configured for Disabled mode | 270 mA typical                    |
| User $+5V$ output voltage range<br>(terminal block pin 21) |                                                             | 4.9 V minimum to<br>5.1 V maximum |
| User $+5V$ output current<br>(terminal block pin 21)       | Bus-powered and connected to a self-powered hub. (Note 21)  | 5 mA maximum                      |
| Isolation                                                  | Measurement system to PC                                    | 500 VDC minimum                   |

**Note 21:** This is the total current requirement for the USB-TEMP-AI which includes up to 10 mA for the status LED.

### **USB specifications**

Table 21. USB specifications

| USB device type         | $\overline{UBB}$ 2.0 (full-speed)                                                         |
|-------------------------|-------------------------------------------------------------------------------------------|
| Device compatibility    | USB 1.1, USB 2.0                                                                          |
| Device power capability | Self-powered                                                                              |
| USB cable type          | A-B cable, UL type AWM 2527 or equivalent. (min 24 AWG VBUS/GND,<br>min 28 $AWG D+ / D-)$ |
| USB cable length        | 3 meters maximum                                                                          |

### **Current excitation outputs (±Ix, T0x-T3x)**

Table 22. Current excitation output specifications

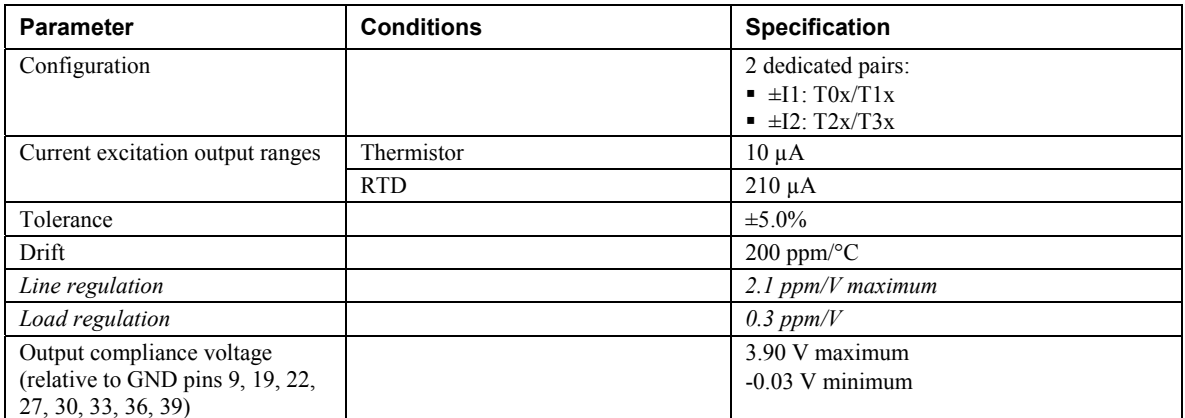

**Note 22:** The USB-TEMP-AI has two current excitation outputs, with ±I1 dedicated to the T0x/T1x analog inputs, and ±I2 dedicated to T2x/T3x. The excitation output currents should always be used in this dedicated configuration.

**Note 23:** The current excitation outputs are automatically configured based on the sensor (thermistor or RTD) selected.

### **Environmental**

#### Table 23. Environmental specifications

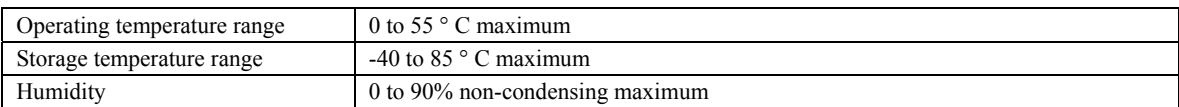

### **Mechanical**

#### Table 24. Mechanical specifications

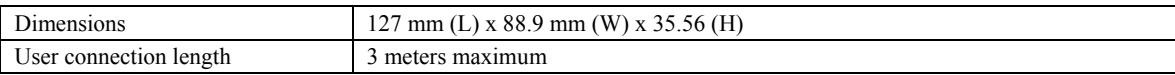

### **Screw terminal connector type and pin out**

Table 25. Screw terminal connector specifications

| Connector type   | Screw terminal   |
|------------------|------------------|
| Wire gauge range | 16 AWG to 30 AWG |

### **Screw terminal pin out**

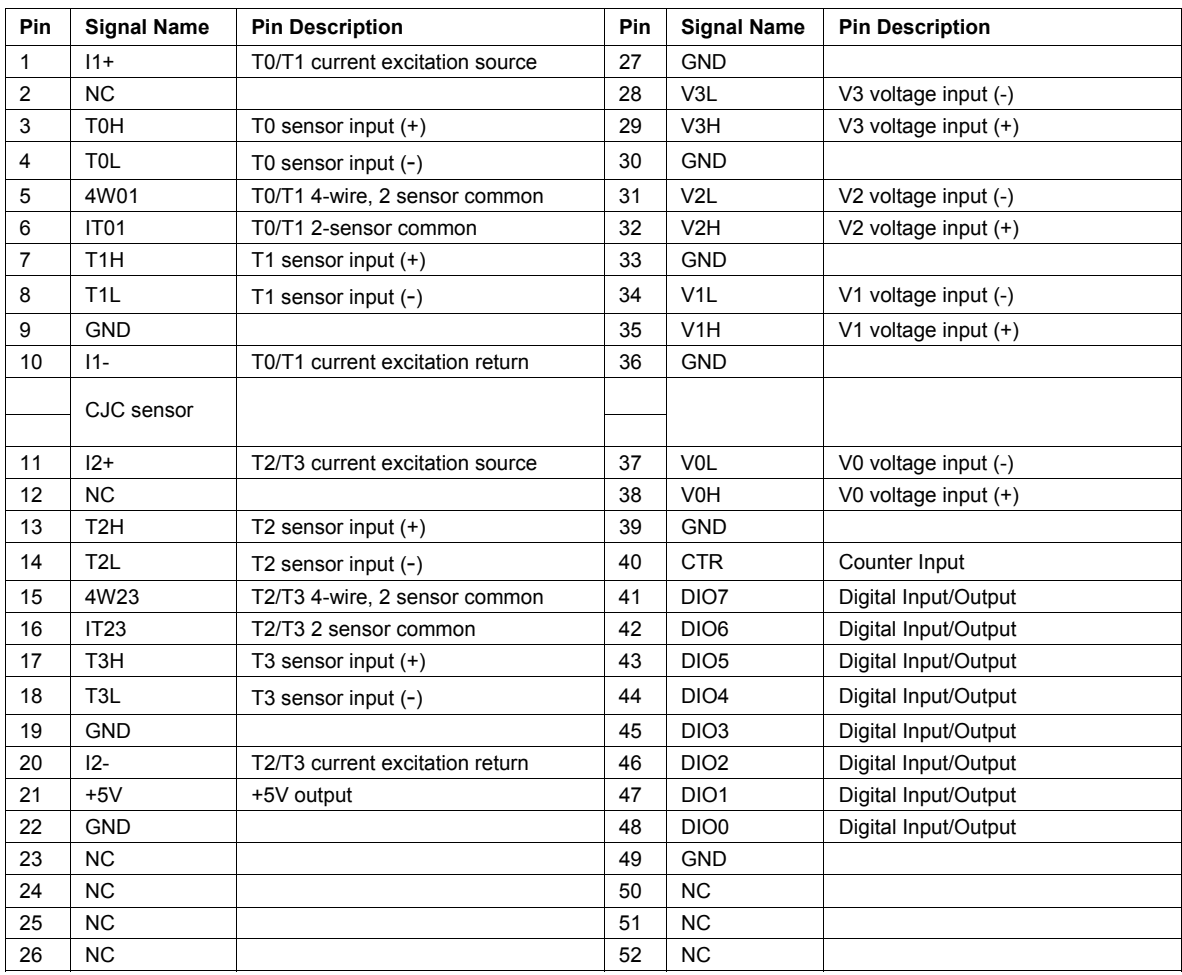

#### Table 26. Screw terminal pin out

 **Meilhaus Electronic GmbH Am Sonnenlicht 2 D-82239 Alling, Germany Phone: +49 (0)8141 - 5271-0 Fax: +49 (0)8141 - 5271-129 E-Mail: sales@meilhaus.com http://www.meilhaus.com**